## **Antonín ROJÁK**

Vysoká Škola Báňská-Technická Univerzita Ostrava, Česká Republika

# **Interaktivní tabule interwrite ve výuce**

## **Úvod**

Organické včlenění a účelné využití technických výukových prostředků učebních pomůcek a didaktické techniky – proces výuky nejen zkvalitní, ale učiní jej pro žáky atraktivnějším. Aplikace moderních technických prostředků však může rovněž přispět k předcházení výchovným problémům, především nekázně zapříčiněné nudou obzvláště v případě, kdy se učiteli nedaří získat a hlavně udržet zájem žáků.

Ve školách se ještě i nyní, přestože umíme různé objekty zobrazovat za pomoci výpočetní techniky, často vyučuje stále s přispěním křídy, tabule, kružítka, pravítka. Výpočetní techniku, kterou jsou školy poměrně dobře vybaveny, postačí doplnit datovým projektorem a interaktivní tabulí. Přestože jsou její pořizovací náklady značné oproti jiným typům tabulí využitelných ve školách, může učitel jejím prostřednictvím spolu s dodaným softwarem vést proces výuky efektivnějším a pro žáky atraktivnějším způsobem. Tabule přináší možnosti zobrazení pojmů a objektů, které usnadní žákům a studentům mimo jiné snazší pochopení problému a možnosti jeho řešení. Učitel má tak k dispozici didaktickou techniku s mnohostranným použitím pro výuku všech předmětů.

#### **1. Nkteré možnosti interaktivní tabule**

Interaktivní tabule InterWrite a k ní dodávaný software je výrobkem americké firmy GTCO CalComp, Inc., která má zastoupení také v Evrop (Německo). Protože je o výrobek značný zájem také v České republice, bylo prostředí programu, původně komunikujícího pouze světovými jazyky, vybaveno rovněž češtinou. Práce s programem je snadná díky jeho intuitivnímu ovládání.

Po instalaci softwaru InterWrite určeného pro interaktivní tabuli se na hlavním panelu zobrazí ikona programu – fialový šestiúhelník s písmenem "**i**" (obr. 1).

$$
\big(\mathbf{1}\big)\oplus\mathbf{1}\oplus\mathbf{1}\oplus\mathbf{
$$

**Obr. 1. Ikona programu InterWrite na hlavním panelu**

Připojením interaktivní tabule prostřednictvím USB portu systém Windows umožní její komunikaci s programem. Před započetím práce s tabulí je nutno ji

kalibrovat, což provedeme poklepem elektronického pera na tlačítko Kalibrace umístěné v pravé části panelu a na body postupně se objevující na tabuli.

Po ukončení kalibrace můžeme veškeré úkony provádět na interaktivní tabuli elektronickým perem, na němž nalezneme dvě tlačítka. První, blíže k hrotu, reprezentuje levé tlačítko myši, druhé, pravé tlačítko myši.

Stisknutím ikony programu otevřeme jeho nabídku. Zvolením položky Interaktivní režim se dostaneme do prostředí programu a vpravo na monitoru se otevře základní panel nástrojů. Přidržením kurzoru na příslušném tlačítku se zobrazí doprovodný text.

Panel nástrojů obsahuje prostředky k psaní a kreslení, zvýrazňování textu a objektů, gumu, razítko s obrázky, umožňuje listovat v uložených stránkách atd. Na tomto místě bychom se pouze zmínili o dvou možnostech panelu nástrojů (obr. 2) – stisk tlačítka Obrázková galerie poskytne nabídku vytvořených obrázků vhodných pro výuku. Příkladně stiskem tlačítka Věda a poté Chemie otevřeme panel s pomůckami pro výuku tohoto předmětu, které můžeme vkládat na vytvořenou prázdnou stranu přetažením za současného držení levého tlačítka myši (obr. 3).

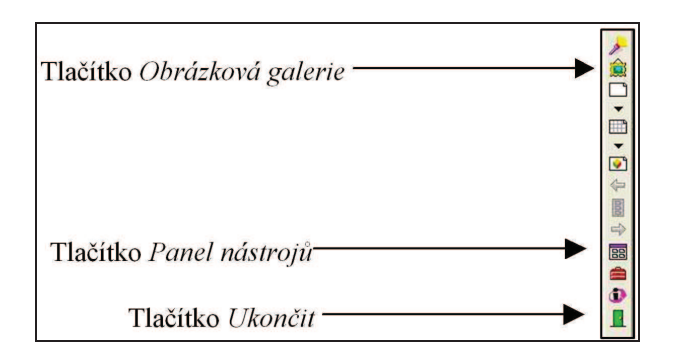

**Obr. 2. Možnosti panelu nástroj** 

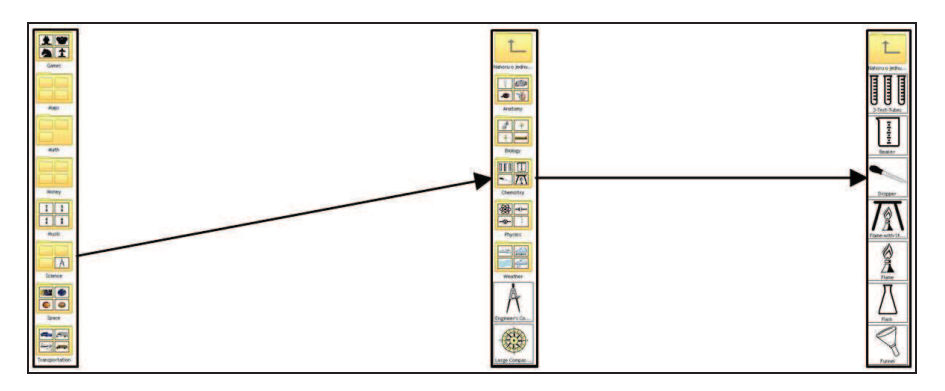

**Obr. 3. Nabídka: Obrázková galerie, Vda, Chemie** 

Tlačítkem Panel nástrojů se dostáváme k rozšířené nabídce, která umožňuje mimo jiné umístit klávesnici na dotykové tabuli (monitoru), rozpoznat ručně psaný text a převést jej do tištěné podoby, různé možnosti clonění obrazu a další.

Jednou z málo známých položek rozšíené nabídky je možnost nahrávání, ukládání a přehrávání aktivit zobrazených na dotykové tabuli (monitoru) ve formátu \*.AVI. Nahrávání a přehrávání otevřeme klepnutím na položku stejného názvu v rozšířené nabídce programu InterWrite. Otevřený IW Recorder ovládáme tlačítky obdobně jako videomagnetofon (obr. 4).

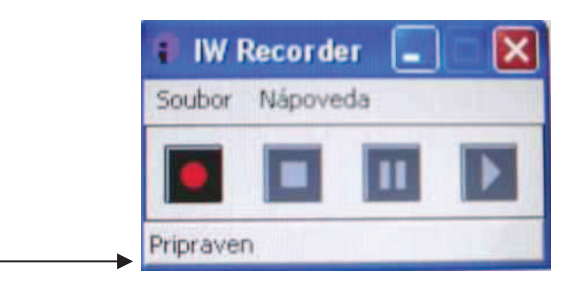

**Obr. 4. InterWrite Recorder** 

Prostředí programu InterWrite opustíme stisknutím tlačítka Ukončit na základním panelu nástrojů (viz obr. 2).

### **2. Prezenta ní software InterWrite – možnosti a využití ve výuce**

Panel s ovládacími tlačítky -

Užití prezentačního programu *InterWrite* vnáší změnu do výchovně vzdělávacího procesu a vzbuzuje zájem o učení. Umožňuje žákům bezprostředně vnímat aktivity prováděné pedagogem při komunikaci s počítačem a práci s programy.

Prezentační program InterWrite lze využít samostatně bez interaktivní tabule, postačí pouze propojit osobní počítač s datovým projektorem. V tomto případě však pedagog přichází o "komfort" ovládání PC elektronickým perem.

Výhodu lze spatřovat v případě instalace softwaru InterWrite v počítači učitele, pedagog pak může provádět přípravy na výuku mimo učebnu.

Učiteli usnadňuje práci obrázková galerie, kde je k dispozici řada obrázků vhodných pro výuku. Lze je demonstrovat v krátkém čase, což usnadní posloupnost výkladu – není odváděna pozornost žáků jinými činnostmi přednášejícího.

V případě, že není v učebně k dispozici interaktivní tabule případně datový projektor, je možno jednotlivé snímky vytisknout na transparentní fólie a k prezentaci užít zpětný projektor.

Možnost clonění textu a obrázků umožňuje jejich postupné vyvíjení a tím zobrazování logické návaznosti výkladu.

Nahrávání prostřednictvím IW Recorderu zaznamenává veškeré kroky, které učiníme – pohyb kurzoru, otevírání programů, psaní textu, výběry z nabídek a další činnosti. Je vhodný nejen pro výuku práce se softwarem, ale všech procesů zobrazovaných monitorem počítače.

Instalace IW Recorderu ve školních počítačích umožňuje kontrolu jednotlivých úkonů prováděných žáky. Nahrávku lze v případě kupř. chybného úkonu žáka kdykoliv přehrát a zjistit mylný krok. Výuka je proto efektivnější, se zajištěním zpětné vazby. Při této příležitosti je nutno si uvědomit velikost AVI video souborů – jedna minuta záznamu reprezentuje 10 MB.

Program IW Recorderu disponuje přehrávačem AVI video souborů, který je možno využít pro účely výuky. V síti Internetu je ke stažení řada video pořadů, které účelnou prezentací motivují žáky a obohacují učivo o zrakové vjemy. Tato skutečnost významnou měrou přispívá k hlubšímu osvojení učební látky po stránce kvalitativní, kvantitativní a nelze zanedbat také estetické hledisko.

#### **Závr**

Naše společnost dosahuje stále vyšší úrovně poznání, přičemž většina nových poznatků je komplikovanější a tedy složitější na pochopení. Proto je nutno uplatňovat nové metody a formy edukace, které aktivizují nejen myšlení, ale i samostatnou tvořivost žáků a pomáhají jim získat trvalé vědomosti. K tomuto procesu výrazně přispívá modernizace výuky zejména v oblasti jejího technického zabezpečení. Využívání moderní didaktické techniky má mimo jiných předností silný motivační náboj vedoucí ke kreativitě a individuální tvorbě.

V současnosti jsou mnohé školy vybaveny nejrůznějšími moderními technickými výukovými prostředky, které ovšem není možné pouze mechanicky připojovat k navyklým stereotypním výchovně vzdělávacím postupům, nýbrž je třeba brát v úvahu celý systém vztahů determinujících vyučovací proces. Jaké vztahy máme na mysli? Jde především o podrobnou analýzu cílů a obsahu výchovně vzdělávacího procesu, které jsou výchozím předpokladem účelného začleňování technických výukových prostředků do vyučování a, samozřejmě, také o řízení vztahu mezi učitelem a žáky včetně charakteru jejich činností. Jedná se rovněž o změnu ve struktuře celé výukové hodiny, o její organizaci. Na mysli máme tedy účelné, účinné a tvořivé využití technických výukových prostředků vedoucí k optimalizaci výchovně vzdělávacího procesu. Základním předpokladem úspěšnosti této tvořivé pedagogické činnosti je stále si uvědomovat funkci technických prostředků v souvislosti se zmíněným systémem vztahů, které jsou charakteristické pro procesy ve výuce. K takové analýze vztahů je žádoucí studenty odborných předmětů bez přestání pobízet [Miklošíková 2007].

#### **Literatura**

Miklošíková M. (2007), *Pedagogická tvo ivost a optimální využívání n kterých výukových*  prostředků studenty oboru "Učitelství odborných předmětů" [in:] *XX DIDMATTECH 2007.* Olomouc: Votobia, s. 760–763. ISBN 80-7220-296-0.

### **Resumé**

Příspěvek je zaměřen na využití interaktivní tabule ve výuce. Software určený pro práci s interaktivní tabulí je možno aplikovat v osobním počítači samostatně, případně v kombinaci s datovým projektorem.

Słowa kluczowe: didaktická technika, interaktivní tabule, výpočetní technika.

# **Interactive board interwrite in teaching process**

#### **Abstract**

The contribution is focused on exploitation of interactive board in teaching process. Software intended for operation with interactive board could be applied in personal computer separately, eventually in combination with data projector.

**Key words:** Educational Technology, Interactive Board, Computer Technology.